## **5.4 REDAKTIMI I DESTINACIONEVE LOGJIKE**

Të gjitha raportet standarde kanë të pëcaktuara destinacionet logjike, të cilat tregojnë destinacionin ku do të dërgohet raporti. P.sh. destinacioni logjik "Printeri – Pasurimi" në modulin COBISS3/Pasurimi përdoret tek dërgimi i porosive, anulimi i tyre, reklamimi...

Çdo përdorues i sistemit mund të ndryshoj vlerat e destinacioneve logjike. Vlera e ndryshuar e destinacioneve logjike shfaqet brenda kllapave rrumbullake dhe përdoret në vend të destinacioneve logjike aktuale.

Të dhënat e detajuara për vlerën e paracaktuar të një destionacioni logjik mund t'i shikoni nëse klikoni destinacionin logjik dhe më pas shtypni butonin **I paracaktuar (përshkrimi)**.

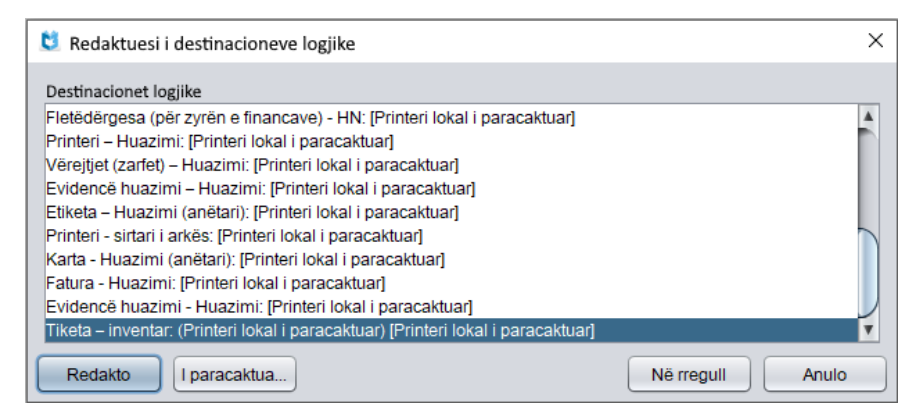

**Figura 5.4-1: Destinacionet logjike**

## 1. Përzgjidhni metodën **Sistemi / Parametrat / Destinacionet logjike**.

Hapet dritarja **Redaktuesi i destinacioneve logjike**. Në pjesën e dritares me mbishkrimin "Destinacionet logjike" shfaqet lista e destinacioneve logjike. Pas emrit të destinacioneve logjike (p.sh. "Etiketa – Inventar") në kllapa të rrumbullakëta shfaqet vlera e destinacionit logjik, e cila në bibliotekën e veçantë përcaktohet gjatë instalimit të programit COBISS3 dhe vlenë për të gjithë përdoruesit e sistemit në këtë bibliotekë.

- 2. Destinacionin e përzgjidhni përmes tasteve për lëvizje <lart>, <poshtë> dhe më pas klikoni mbi të
- 3. Klikoni butonin **Redakto**.

Hapet dritarja **Destinacionet e përdoruesit**, në të cilën redaktoni destinacionin e përzgjedhur logjik (shih kap. *5.3*).

4. Klikoni butonin **Në rregull**.

Destinacioni i shtuar shfaqet në kllapa të rrumbullakëta.

*Procedura*